# Intel  $ℝ$  MPI on Intel ℝ Xeon Phi™ - Lab Instructions

Lab 0 - [Prerequisites](#page-0-0) Lab 1 - [Bascis](#page-2-0) [PURE](#page-2-0) MPI [HYBRID](#page-4-0) **[OFFLOAD](#page-7-0)** Lab 2 - Hybrid [MPI/OpenMP](#page-9-0)

## <span id="page-0-0"></span>Lab 0 - Prerequisites

Assumptions:

- Intel® Manycore Platform Software Stack (Intel® MPSS) Gold is installed
- User accounts exist on the coprocessor
- ssh/scp is available or WinCP tools
- NFS is available
- The compiler is installed in directory export ICCROOT=/opt/software/intel/composerxe
- Intel MPI is installed in directory export I MPI ROOT=/opt/software/intel/impi/4.1.1.036
- Intel Trace Analyzer and Collector (ITAC) is installed in directory export VT\_ROOT=/opt/software/intel/itac/8.1.2.033

The path to the Intel MPI reference manual is  $$I$  MPI\_ROOT/doc/Reference\_Manual.pdf. Use it for details about the environment variables. It does not yet include specific Intel® Xeon Phi<sup>™</sup> coprocessor details. For coprocessor details, see:

\$I\_MPI\_ROOT/doc/Reference\_Manual/Intel\_Xeon\_Phi\_Coprocessor\_Support.htm

The trace analyzer reference guide is availabшle at

\$VT\_ROOT/doc/ITA\_Reference\_Guide.pdf. For the collector libraries, see

\$VT\_ROOT/doc/doc/Release\_Notes\_Addendum\_for\_MIC\_Architecture.txt, currently in Beta without Intel® Xeon Phi<sup>™</sup> coprocessor details.

First check your user environment for the compiler, Intel MPI, and ITAC:

# which icc mpiicc traceanalyzer

If one of the tools is not available, setup the appropriate environment for the compiler, Intel MPI, and ITAC by executing the corresponding source files, and check again:

- # source \$ICCROOT/bin/compilervars.sh intel64
- # source \$I MPI ROOT/intel64/bin/mpivars.sh
- # source \$VT ROOT/intel64/bin/itacvars.sh impi4
- # which icc mpiicc traceanalyzer

Add the paths in \$MIC\_LD\_LIBRARY\_PATH and \$VT\_ROOT/mic/slib to the LD LIBRARY PATH. Otherwise the OpenMP lib or the ITAC collector lib will not be found in the hybrid or ITAC labs, respectively.

# export MIC\_LD\_LIBRARY\_PATH=/opt/software/intel/composerxe/lib/mic

# export LD\_LIBRARY\_PATH=\$LD\_LIBRARY\_PATH:\$MIC\_LD\_LIBRARY\_PATH

The Intel MPI run command starts processes on the Intel® Xeon PhiTM coprocessor only when the environment variable I\_MPI\_MIC is set. It is required for all labs:

# export I\_MPI\_MIC=1

# export I\_MPI\_FABRICS=shm:tcp

The generic host name for the Intel® Xeon Phi<sup>™</sup> coprocessor is `hostname`-mic0', or a short version of it, and can be found in /etc/hosts. Throughout this document the short version mic0 is used;

## <span id="page-2-0"></span>Lab 1 - Bascis

#### **PURE MPI**

Each Intel MPI distribution includes a test directory which contains a simple MPI program coded in C, C++, or Fortran.

Enter directory 1 Basics where you will find a copy of the source file test.c from the Intel MPI distribution. You will use this code and two variants for your first runs with Intel MPI on the Intel® Xeon PhiTM coprocessor.

Compile and link the source file with the Intel compiler for the host with the usual Intel MPI script:

```
# mpiicc -o test test.c
```
Compile and link the source file for Intel® Xeon Phi™ coprocessor using the "-mmic" compiler flag. Because of the flag the Intel MPI script will provide the Intel MPI libraries for Intel® Xeon Phi<sup>™</sup> coprocessor to the linker (add the verbose flag "-v" to see it):

# mpiicc -mmic -o test.MIC test.c

The ".MIC" suffix is added by the user to distinguish the coprocessor binary from the host one. It could be any suffix!

You may want to set the communication fabrics for intra and inter node communication (<intra:inter>) explicitly. In principle this is not required, because Intel® MPI will select the best available network automatically. However, error messages "ERROR - load\_iblibrary" may be printed out. These are just messages generated by Intel MPI when analyzing the available interconnects between the host and the Intel® Xeon PhiTM coprocessor without finding Infiniband (it will fall back to tcp). You can avoid the error messages by setting explicitly:

# export I\_MPI\_FABRICS=shm:tcp

As a starter run the Xeon binary with 2 MPI processes alone:

# mpirun -n 2./test

Now run your first Intel MPI program on Intel® Xeon PhiTM coprocessor in coprocessor-only mode:

# mpirun -host mic0 -n 2 ./test.MIC

An alternative would be to login onto the coprocessor and run the test from there in a straightforward manner. Try it if you like.

Pulling it together you can run the test code on Intel® Xeon® processor and Intel® Xeon Phi<sup>™</sup> coprocessor as one MPI program in symmetric mode. Each argument set (command line sections separated by ":") is defined independently; therefore, 4 MPI processes are chosen on the Intel® Xeon Phi™ coprocessor in this example:

```
# mpirun host 'hostname' n 2 ./test : host 'hostname'mic0 n 4 ./test.MIC
```
Please notice: In the symmetric mode you must provide the "-host" flag for the MPI processes running on the Xeon host!

As an alternative to the previous command you can declare a machinefile with hosts and number of processes per hosechot defined. Use this machinefile together with the environment flag I\_MPI\_MIC\_POSTFIX. The value of I\_MPI\_MIC\_POSTFIX is automatically added to the executable on the Intel® Xeon Phi<sup>™</sup> coprocessor:

```
# echo `hostname`:2 > machinefile
# echo mic0:4 >> machinefile
# export I_MPI_MIC_POSTFIX=.MIC
# mpirun –machinefile machinefile –n 6 ./test
```
NOTE: On this cluster I MPI MIC POSTFIX may not work!

As preparation for the next lab on hybrid programs, the mapping/pinning of Intel MPI processes will be investigated in the following. Set the environment variable I\_MPI\_DEBUG equal or larger than 4 to see the mapping information, either by exporting it:

# export I\_MPI\_DEBUG=4

mpirunor by adding it as a global environment flag ( $"-genv"$ ) onto the command line close to mpirun (without "="):

```
# mpirun -genv I MPI DEBUG 4 ...
```
For pure MPI programs (non-hybrid) the environment variable I\_MPI\_PIN\_PROCESSOR\_LIST controls the mapping/pinning. For hybrid codes the variable I\_MPI\_PIN\_DOMAIN takes precedence. It splits the (logical) processors into non-overlapping domains for which this rule applies: "1 MPI process for 1 domain".

Repeat the Intel MPI test from before with I\_MPI\_DEBUG set. Because of the amount of output the usage of the flag "**-prepend-rank**" is recommended which puts the MPI rank number in front of each output line:

```
# mpirun -prepend-rank -n 2./test
# mpirun -prepend-rank -host "hostname"-mic0 -n 2 ./test.MIC
# mpirun -prepend-rank -host `hostname` -n 2 ./test : -host "hostname"-mic0 -n 4
./test.MIC
```
Now set the variable [I\\_MPI\\_PIN\\_DOMAIN](https://software.intel.com/en-us/articles/mpi-and-process-pinning-on-xeon-phi) with the "-env" flag. Possible values are ["auto"](https://software.intel.com/en-us/articles/mpi-and-process-pinning-on-xeon-phi), ["omp"](https://software.intel.com/en-us/articles/mpi-and-process-pinning-on-xeon-phi) (which relies on the OMP\_NUM\_THREADS variable), or a fixed number of logical cores. By exporting  $I$  MPI PIN DOMAIN in the shell or using the global "-genv" flag, the variable is identically exported to the host and the Intel® Xeon Phi™ coprocessor. Typically this is not beneficial and an architecture adapted setting with "-env" is recommended: te

```
# mpirun -prepend-rank -env I MPI PIN DOMAIN auto -n 2 ./test
# mpirun -prepend-rank -env I MPI PIN DOMAIN auto -host mic0 -n 2 ./test.MIC
# mpirun -prepend-rank -env I MPI PIN DOMAIN 4 -host `hostname` -n 2 ./test :
-env I MPI PIN DOMAIN 12 -host 'hostname'-mic0 -n 4 ./test.MIC
```
#### <span id="page-4-0"></span>**HYBRID**

Now we want to run our first hybrid MPI/OpenMP program on the Intel® Xeon Phi™ coprocessor. A simple printout from the OpenMP threads was added to the Intel MPI test code:

# diff test.c test-openmp.c

Compile and link with the "-openmp" compiler flag. Note: result binary will upload to the Intel® Xeon Phi™ coprocessor automatically:

```
# mpiicc -openmp -o test-openmp test-openmp.c
# mpiicc -openmp -mmic -o test-openmp.MIC test-openmp.c
```
Because of the "-openmp" flag, Intel® MPI will link the code with the thread-safe version of the Intel MPI library (libmpi mt.so) by default.

Run the Intel MPI tests from before:

```
# unset I_MPI_DEBUG # to reduce the output for now
# export MIC_LD_LIBRARY_PATH=/opt/software/intel/composerxe/lib/mic
# mpirun -prepend-rank -n 2./test-openmp
# mpirun -prepend-rank -host 'hostname'-mic0 -n 2 -env
LD_LIBRARY_PATH=$MIC_LD_LIBRARY_PATH ./test-openmp.MIC
# mpirun -prepend-rank -host `hostname` -n 2 ./test-openmp : -host
'hostname'-mic0 -n 4 -env LD LIBRARY PATH=$MIC LD LIBRARY PATH ./test-openmp.MIC
```
Lot of output! The default for the OpenMP library is to assume as many OpenMP threads as there are logical processors. For the next tests, explicit **OMP\_NUM\_THREADS** values (different on host and Intel® Xeon Phi™ coprocessor) will be set.

In the following test the default OpenMP affinity is checked. Please notice that the range of logical processors is always defined by the splitting the threads based on the **[I\\_MPI\\_PIN\\_DOMAIN](https://software.intel.com/en-us/articles/mpi-and-process-pinning-on-xeon-phi)** variable. This time we also use **I\_MPI\_P\_IN\_DOMAIN=omp**, see how it depends on the **OMP\_NUM\_THREADS**setting:

Modifier **verbose** tells the Intel OpenMP\* runtime libraries to print out messages concerning the supported affinity, including information about the number of packages, number of cores in each package, number of thread contexts for each core, and OpenMP\* thread bindings to physical thread contexts.

```
#mpirun -prepend-rank -env KMP AFFINITY verbose -env OMP NUM THREADS 8 -env
I MPI PIN DOMAIN auto -n 2 ./test-openmp 2>&1 | sort
```
#mpirun -prepend-rank -env KMP AFFINITY verbose -env OMP NUM THREADS 4 -env I MPI PIN DOMAIN omp -env LD\_LIBRARY\_PATH=\$MIC\_LD\_LIBRARY\_PATH -host 'hostname'-mic0 -n 2 ./test-openmp.MIC  $2 > 41$  | sort

# mpirun -prepend-rank -env KMP AFFINITY verbose -env OMP NUM THREADS 4 -env I MPI PIN DOMAIN 4 -host 'hostname' -n 2 ./test-openmp : -env KMP AFFINITY verbose -env OMP NUM THREADS 6 -env I\_MPI\_PIN\_DOMAIN 12 -env LD\_LIBRARY\_PATH=\$MIC\_LD\_LIBRARY\_PATH -host 'hostname'-mic0 -n 4 ./test-openmp.MIC Remember that it is usually beneficial to avoid splitting of cores on Intel® Xeon Phi<sup>™</sup> coprocessor between MPI processes. Either the number of MPI processes should be chosen so that **I\_MPI\_PIN\_DOMAIN=auto**creates domains which cover complete cores or the environment variable should be a multiply of 4.

Short description of the [KMP\\_AFFINITY](https://software.intel.com/sites/products/documentation/doclib/iss/2013/compiler/cpp-lin/GUID-8BA55F4A-D5AE-4E27-8C25-058B68D280A4.htm) and **MIC\_KMP\_AFFINITY**

- Set this environment variable to influence thread affinity generally
- OpenMP programs are affected on CPU and MIC (regardless of whether the MIC is used as an SMP or offload)

export KMP\_AFFINITY=<type> (for CPU)

export MIC\_KMP\_AFFINITY=<type> (for MIC)

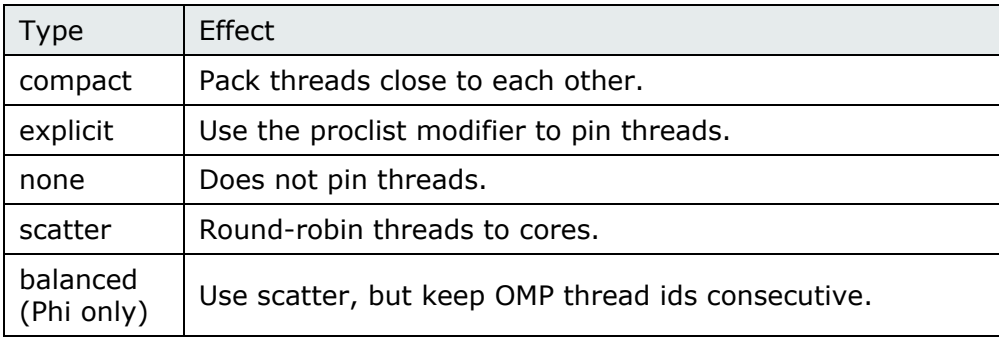

- Imagine a system with 4 cores and 4 hardware threads/core
- Placement of 8 threads is illustrated for the 3 types
- Compact type does not fully utilize all cores; not recommended

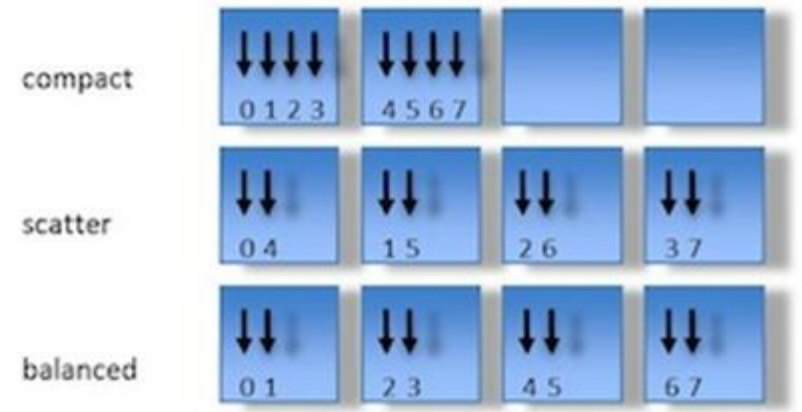

Use "**scatter**", "**compact**", or "**balanced**" (Intel® Xeon Phi™ coprocessor specific) to modify the default OpenMP affinity

# mpirun -prepend-rank -env KMP AFFINITY verbose, granularity=thread, scatter -env OMP\_NUM\_THREADS 8 -env I\_MPI\_DOMAIN **auto** -n 2 ./test-openmp 2>&1 | sort # mpirun -prepend-rank -env KMP AFFINITY verbose, granularity=thread, compact env OMP\_NUM\_THREADS 8 -env I\_MPI\_DOMAIN **auto** -n 2 ./test-openmp 2>&1 | sort

```
# mpirun -prepend-rank -env KMP AFFINITY verbose, granularity=thread, compact
-env OMP NUM THREADS 4 -env I MPI PIN DOMAIN omp -env
LD_LIBRARY_PATH=$MIC_LD_LIBRARY_PATH -host 'hostname'-mic0 -n 2
./test-openmp.MIC 2\overline{\&}1# mpirun -prepend-rank -env KMP AFFINITY verbose, granularity=thread, scatter
-env OMP_NUM_THREADS 8 -env I_MPI_PIN_DOMAIN 24 -env
LD_LIBRARY_PATH=$MIC_LD_LIBRARY_PATH -host mic0 -n 2 ./test-openmp.MIC 2>&1 |
sort
# mpirun -prepend-rank -env KMP AFFINITY verbose, granularity=thread, balanced
-env OMP NUM THREADS 8 -env I MPI PIN DOMAIN 24 -env
LD_LIBRARY_PATH=$MIC_LD_LIBRARY_PATH -host_mic0 -n 2 ./test-openmp.MIC 2>&1 |
sort
```

```
# mpirun -prepend-rank -env KMP AFFINITY verbose, granularity=thread, compact
-env OMP_NUM_THREADS 4 -env I_MPI_PIN_DOMAIN 4 -host 'hostname' -n 2
./test-openmp : -env KMP AFFINITY verbose, granularity=thread, balanced -env
OMP NUM THREADS 6 -env I_MPI PIN DOMAINS 12 -env
LD_LIBRARY_PATH=$MIC_LD_LIBRARY_PATH -host 'hostname'-mic0 -n 4
.7test-openmp.MIC 2 > 1 | sort
```
Notice, that as well as other options the OpenMP affinity can be set differently per Intel MPI argument set, i.e. different on the host and Intel® Xeon PhiTM coprocessor.

<span id="page-7-0"></span>**OFFLOAD**

Now we want to run the Intel MPI test program with some offload code on Intel® Xeon Phi<sup>™</sup> coprocessor. The simple printout from the OpenMP thread is now offloaded to Intel® Xeon Phi™ coprocessor

```
# diff test.c test-offload.c
```
Compile and link for the Xeon host with the "-openmp" compiler flag as before. The latest compiler automatically recognizes the offload pragma and creates the binary for it. If required offloading could be switched off with the "-no-offload" flag:

# mpiicc -openmp -o test-offload test-offload.c

Execute the binary on the host:

```
#export MIC_LD_LIBRARY_PATH=$MIC_LD_LIBRARY_PATH:/opt/intel/mic/myo/lib
```
# OFFLOAD REPORT=2 mpirun -prepend-rank -env KMP AFFINITY granularity=thread, scatter -env OMP NUM THREADS 4 -env LD LIBRARY PATH=\$MIC LD LIBRARY PATH -n 2 ./test-offload

Repeat the execution, but grep and sort the output to focus on the essential information:

```
# mpirun -prepend-rank -env KMP AFFINITY verbose, granularity=thread, scatter -env
OMP NUM THREADS 4 -n 2 ./test-offload 2>&1 | sort
```
All OpenMP threads will be mapped onto identical Intel® Xeon Phi™ coprocessor threads! The variable **I\_MPI\_PIN\_DOMAIN**cannot be used because the domain splitting would be calculated according to the number of logical processors on the Xeon host!

The solution is to specify explicit proclists per MPI process:

```
# OFFLOAD REPORT=2 mpirun -prepend-rank -env KMP AFFINITY
granularity=thread, proclist=[1-16:4], explicit -env OMP_NUM_THREADS 4 -n 1
./test-offload : -env KMP AFFINITY granularity=thread,proclist=[17-32:4],explicit
-env OMP NUM THREADS 4 -n 1 ./test-offload
```
Repeat the execution, but grep and sort the output to focus on the essential information:

```
# mpirun -prepend-rank -env KMP AFFINITY
verbose, granularity=thread, proclist=[1-16:4], explicit -env OMP_NUM_THREADS 4 -n 1
./test-offload : - env KMP AFFINITY
verbose, granularity=thread, proclist=[17-32:4], explicit -env OMP_NUM_THREADS 4 -n
1 ./test-offload 2>&1 |sort
```
### <span id="page-9-0"></span>Lab 2 - Hybrid MPI/OpenMP

Enter the directory 2\_MPI\_OpenMP.

Execute the following commands to build the Poisson binaries for the Intel® Xeon® host and the Intel® Xeon Phi™ coprocessor. The compilation will use the "-openmp" flag to create the hybrid version of the code. The OpenMP threads are used in the file compute.c:

# make clean; make # make clean; make MIC

Execute the Poisson application on the host, the Intel® Xeon Phi™ coprocessor and in symmetric mode on both. The code accepts the following flags: "-n  $x$ " change size of grid. The default is  $x=1000$ . "-iter  $x$ " change number of max iterations. The default is  $x=$  4000. "-prows x" change number of processor rows. The default is computed. # mpirun -env OMP NUM THREADS 12 -n 1 ./poisson -n 3500 -iter 10 # mpirun -env OMP\_NUM\_THREADS 12 -env LD\_LIBRARY\_PATH=\$MIC\_LD\_LIBRARY\_PATH -host mic0 -n 1 ./poisson.MIC -n 3500 -iter 10 # mpirun -env OMP\_NUM\_THREADS 12 -host `hostname` -n 1 ./poisson -n 3500 -iter 10 : -env OMP\_NUM\_THREADS 12 -env LD\_LIBRARY\_PATH=\$MIC\_LD\_LIBRARY\_PATH -host mic0 -n 1 ./poisson.MIC -n 3500 -iter 10

Vary the number of MPI processes and OpenMP threads (most likely different on the host and coprocessor) to optimize the performance. Use the knowledge about MPI process mapping and OpenMP thread affinity from the basic lab.